# Rejestracja na przedmioty

### Giełda

W trakcie trwania wskazanej tury deklaracji istnieje możliwość skorzystania z giełdy - wymiany miejsc miedzy grupami danego przedmiotu. Giełda jest aktywna dla przedmiotów, które mają co najmniej dwie grupy zajęciowe jednego rodzaju. Z takiej możliwości będą mogli skorzystać tylko studenci zapisani na dany przedmiot.

Giełda będzie odbywała się on-line i w przypadku wolnych miejsc w grupach, zgłoszenia będą realizowane na bieżąco. Przy braku możliwości zrealizowania danego zgłoszenia, będzie ono oczekiwało do momentu pojawienia się opcji dokonania zmiany.

Zgłoszenia, które nie zostaną zrealizowane w czasie trwania tury, zostaną usunięte po jej zakończeniu, a zgłaszający pozostaną w tych grupach, w których byli składając zgłoszenia giełdowe.

W przypadku przedmiotów które mają:

- tylko jedną formę zajęć (np. wykład) wymiana będzie możliwa między tymi grupami (będzie to zmiana wykładowcy, godzin zajęć lub jednego i drugiego);
- dwie formy zajęć (np. wykład i ćwiczenia) wymiana będzie możliwa:
	- o albo w obrębie grup podrzędnych danej grupy nadrzędnej (zmiana tylko grupy ćwiczeniowej i pozostanie na tym samym wykładzie),
	- $\circ$  albo w obrębie grup nadrzędnych z obowiązkową zmianą grupy podrzędnej (zamiana między wykładami, która wymusza również zmianę grupy ćwiczeniowej na taką, która jest związana z wybranym wykładem).

W sytuacji, gdy w obrębie jednego przedmiotu zostanie założonych kilka zgłoszeń, zrealizowane będzie najwcześniejsze z tych, w których zwolniły się miejsca. Pozostałe ze złożonych zgłoszeń zostaną usunięte.

W przypadku, gdy kilka osób złoży chęć wymiany i przejścia do danej grupy, zgłoszenia będą realizowane zgodnie z kolejnością ich złożenia. Pierwsze zostaną zrealizowane te złożone najwcześniej.

Z giełdy można korzystać tylko w przypadku przedmiotów, na które student jest zapisany (wybranych w trwającej lub wcześniejszych turach).

Lista przedmiotów, na które student jest zapisany jest dostępna w **Koszyku.** Te podlegające giełdzie będą miały przy koszyczku strzałkę:

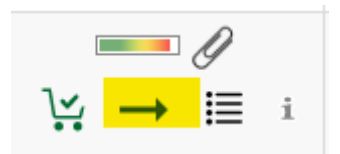

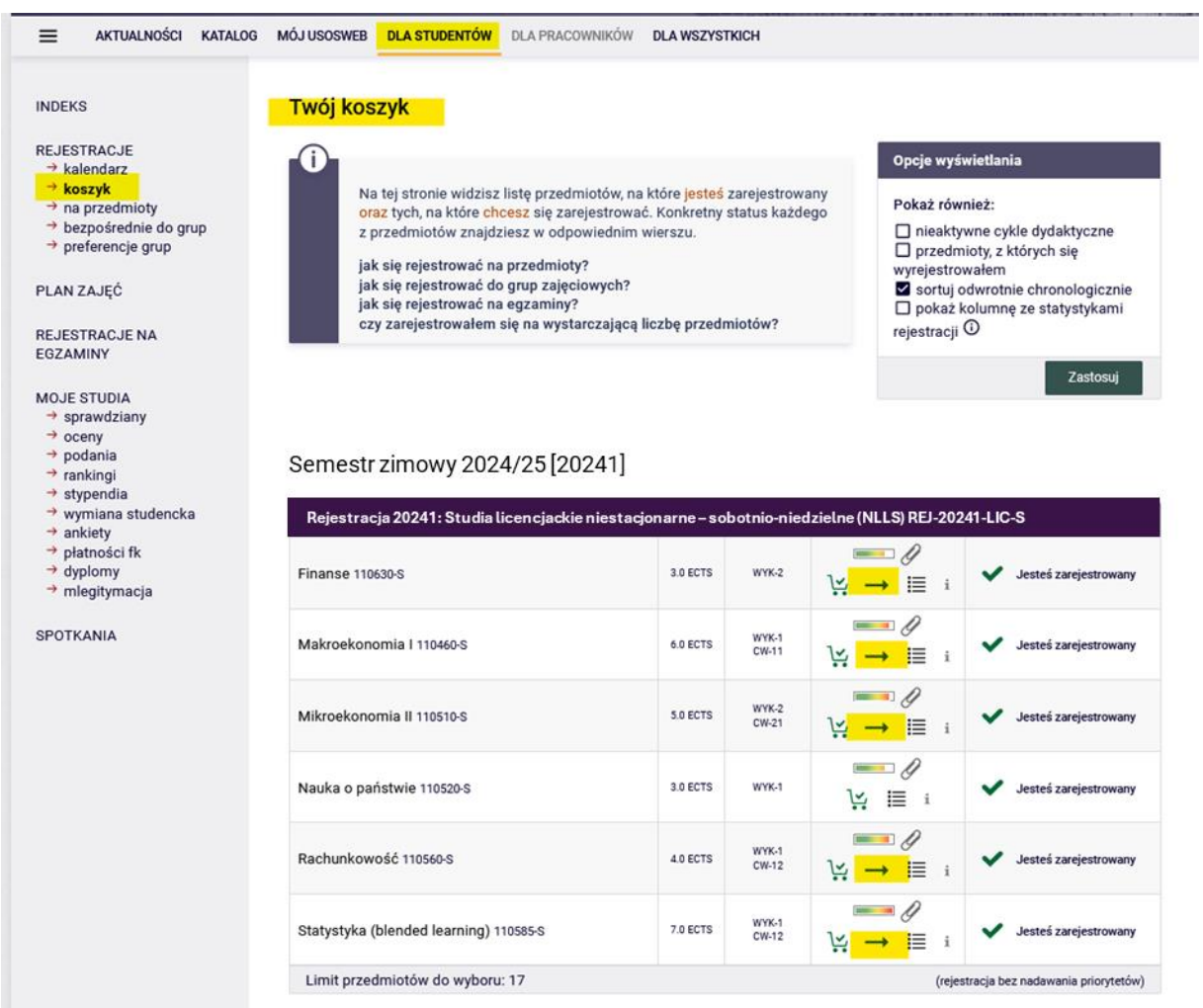

#### Aby przejść do giełdy należy wybrać strzałkę przy koszyczku:

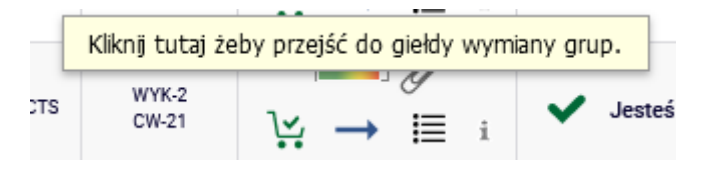

Po wybraniu konkretnego przedmiotu, będą widoczne informacje: jaki jest górny limit w grupie, ile osób jest zapisanych do grupy i ile próśb o przejście do danej grupy zostało już złożonych:

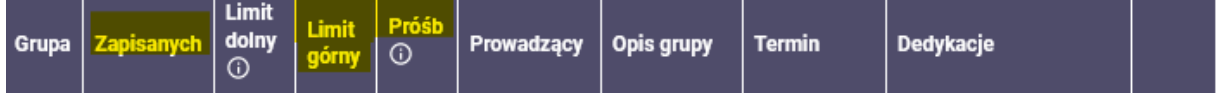

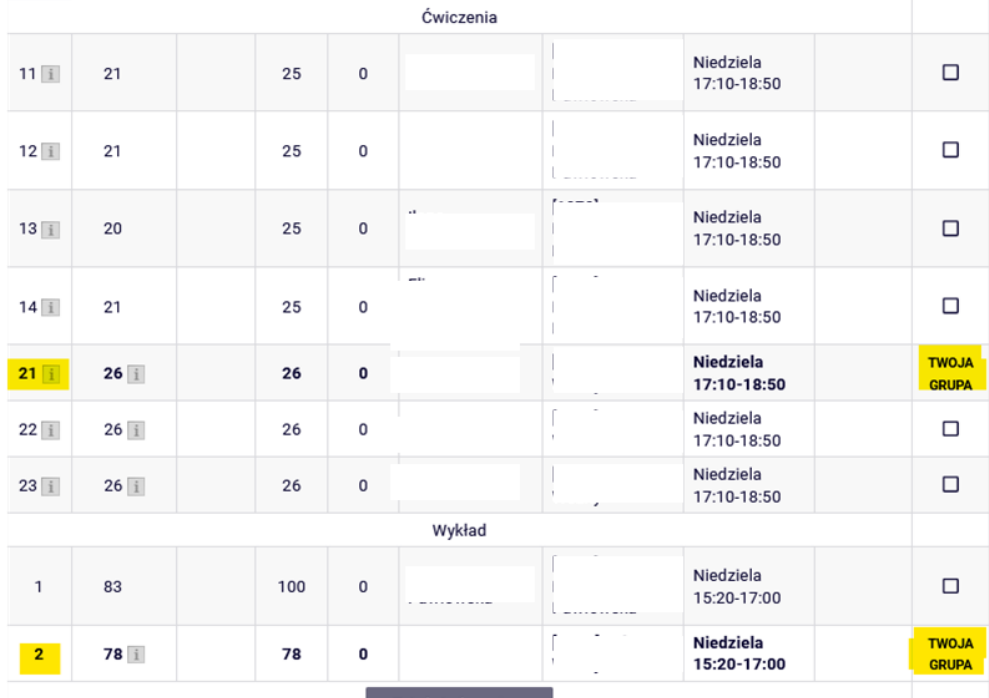

Będzie widoczna również grupa, do której student jest obecnie zapisany:

Aby zgłosić chęć wymiany, należy zaznaczyć grupę, do której student chce przejść. W przypadku, gdy grupa nadrzędna ma kilka grup podrzędnych (np. powiązanych z nią ćwiczeń) należy zaznaczyć wybraną grupę ćwiczeniową i następnie złożyć zgłoszenie giełdowe, poprzez naciśnięcie guzika **Zgłoś chęć wymiany**:

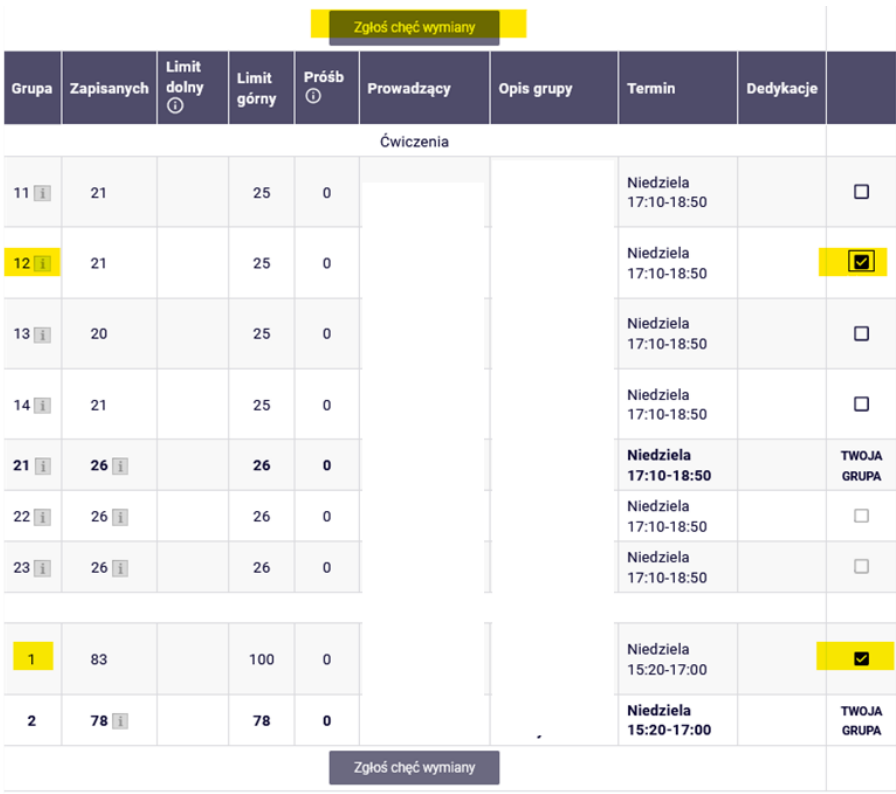

Po poprawnie złożonym zgłoszeniu, należy odświeżyć stronę:

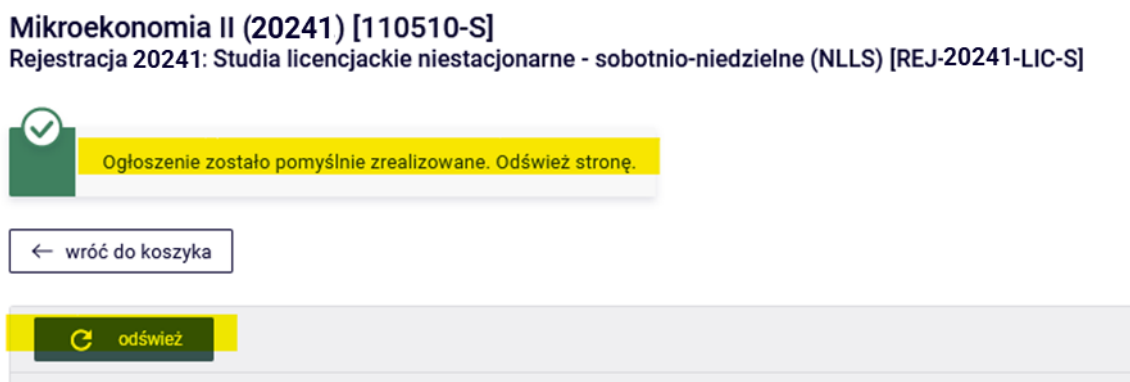

W tym przypadku, ponieważ wybrana została grupa, w której były wolne miejsca, prośba o zamianę została zrealizowana natychmiast:

Mikroekonomia II (20241) [110510-S]<br>Rejestracja 20241: Studia licencjackie niestacjonarne - sobotnio-niedzielne (NLLS) [REJ-20241·LIC-S]

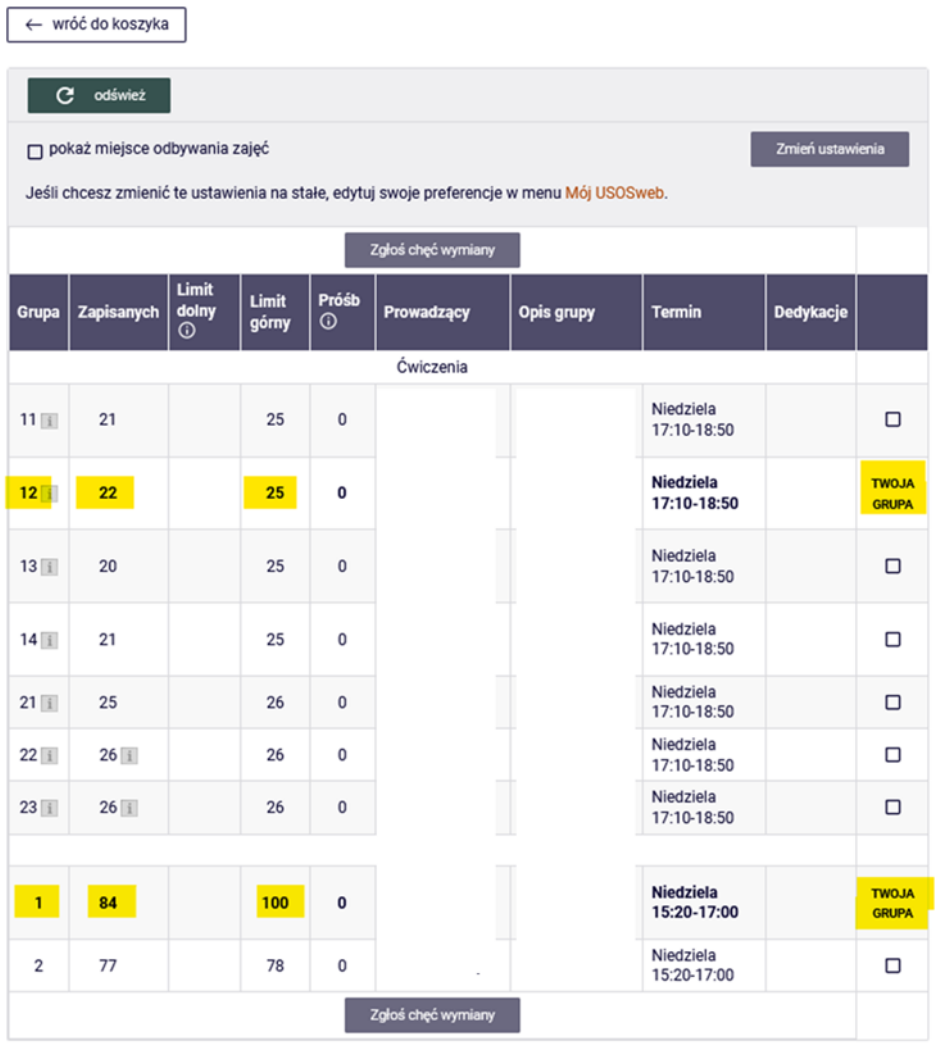

W przypadku wybrania grupy, w której nie ma wolnych miejsc, zgłoszenie zostanie przyjęte i będzie oczekiwało na możliwość zrealizowania zamiany:

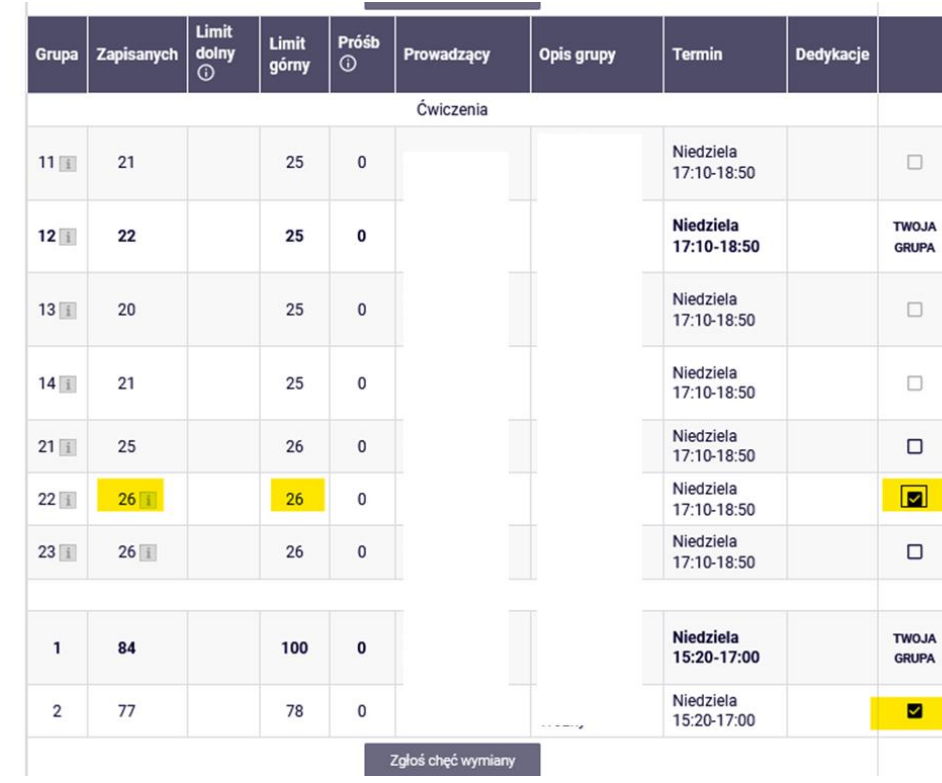

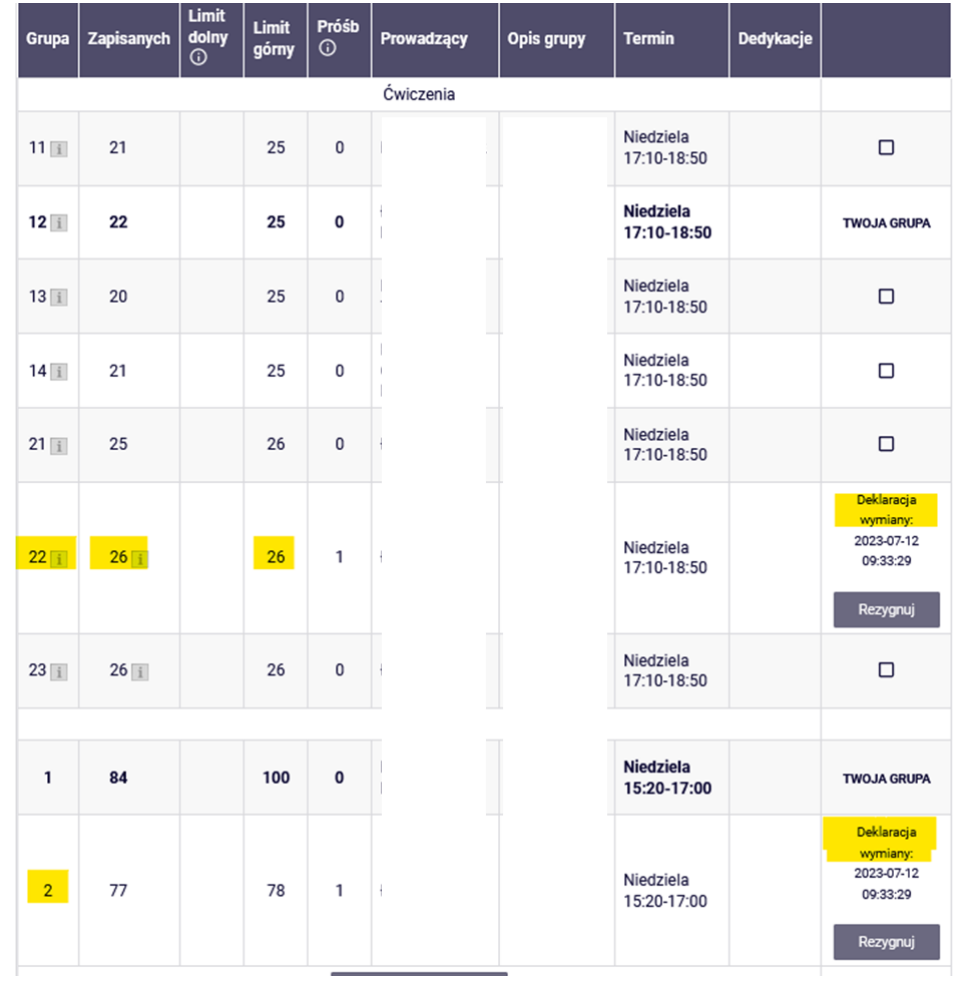

W każdej chwili istnieje możliwość rezygnacji ze złożonego zgłoszenia chęci wymiany. W tym celu należy wybierać przycisk **Rezygnuj** przy grupie, do której student nie chce już przejść:

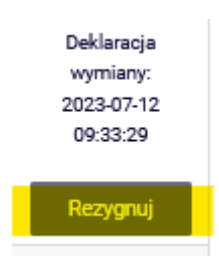

Jeśli student wybrał do zamiany kilka grup powiązanych z jednym wykładem, to w przypadku rezygnacji z wymiany tylko z jednej grupy ćwiczeniowej, należy wybrać guzik przy tej konkretnej grupie, np.:

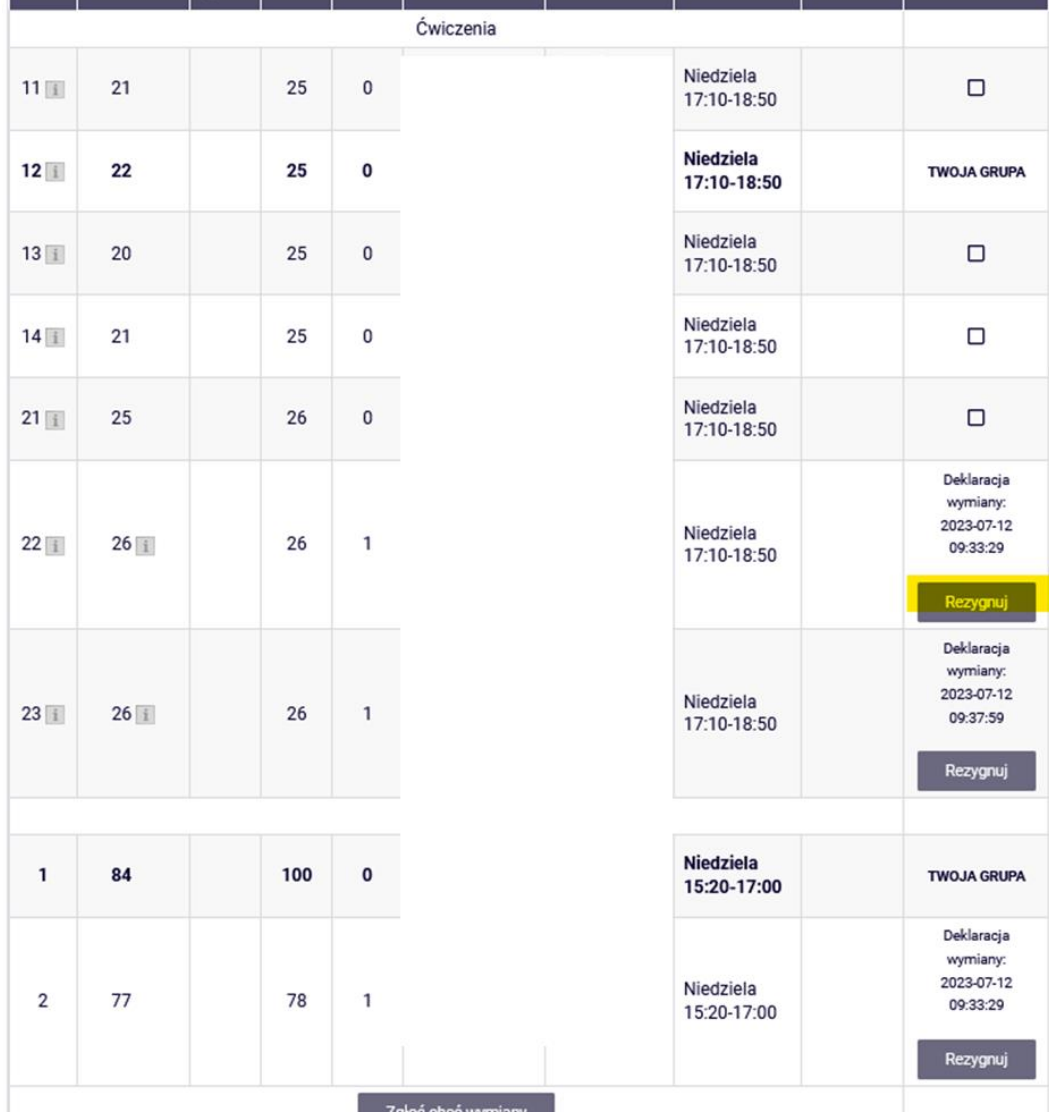

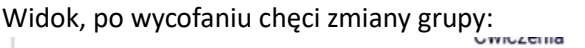

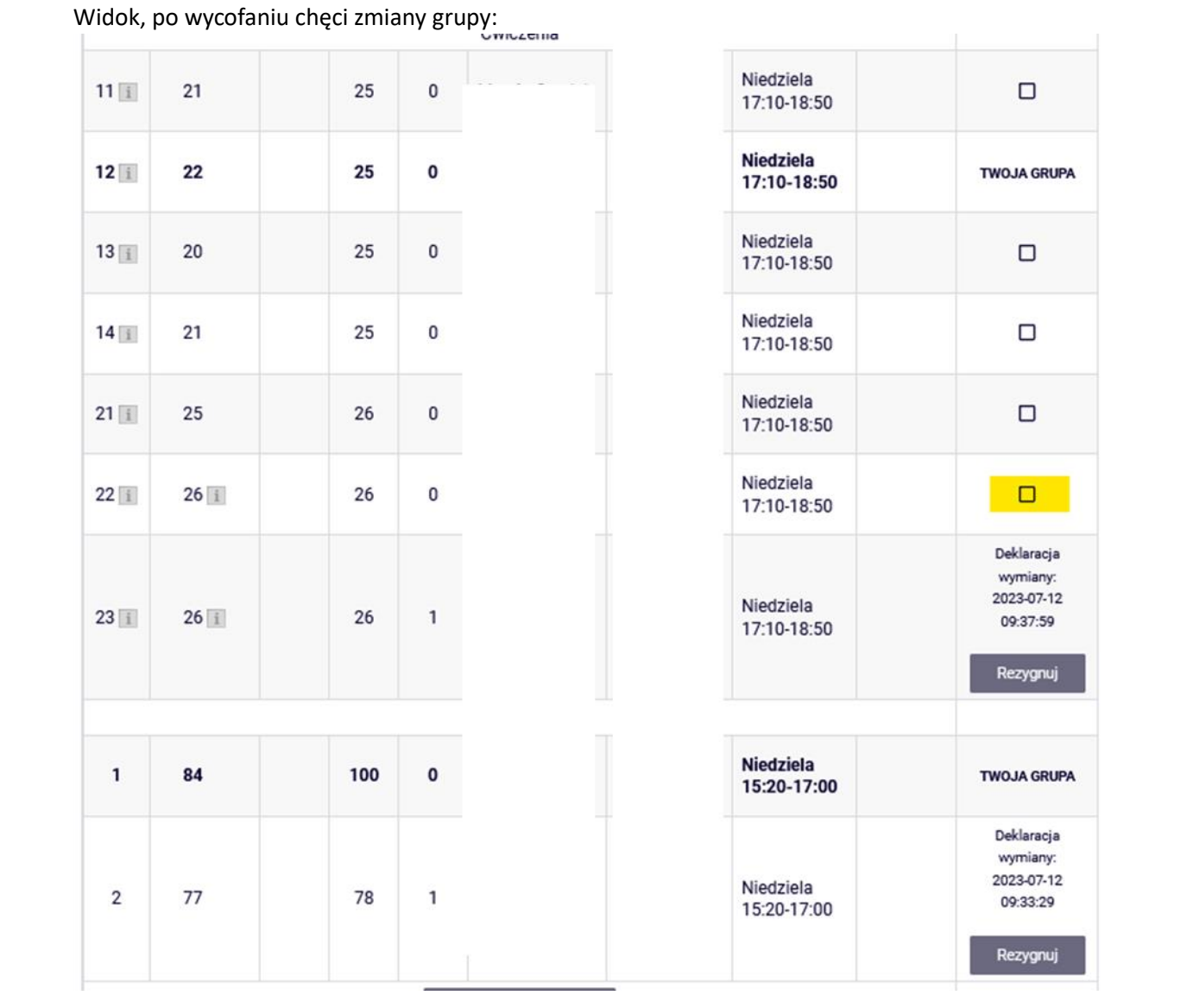

## Wybranie przycisku **Rezygnuj** przy grupie wykładowej, oznacza rezygnację ze wszystkich próśb złożonych przy ćwiczeniach powiązanych z tym wykładem:

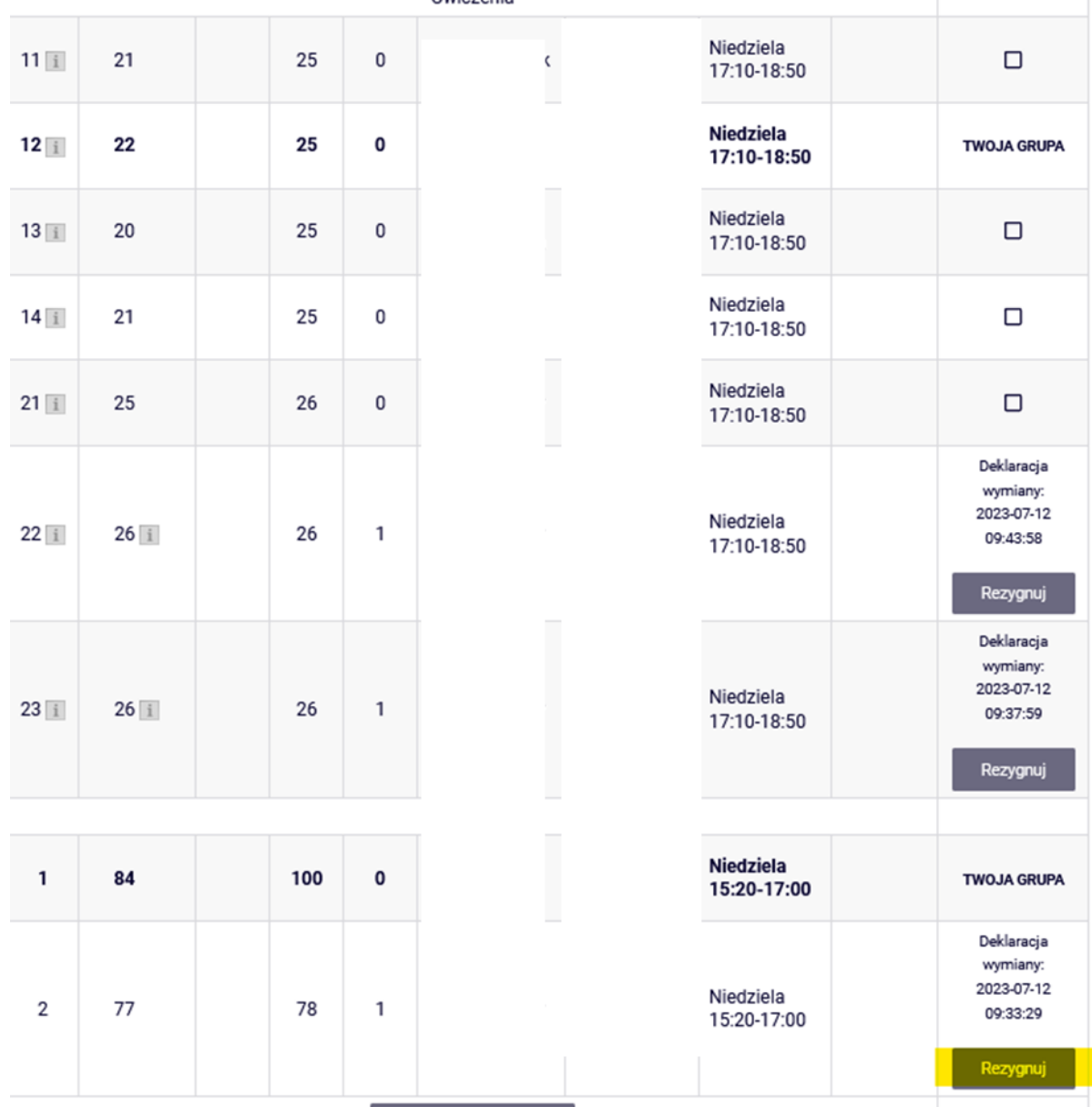

Widok po wykonaniu tej czynności:

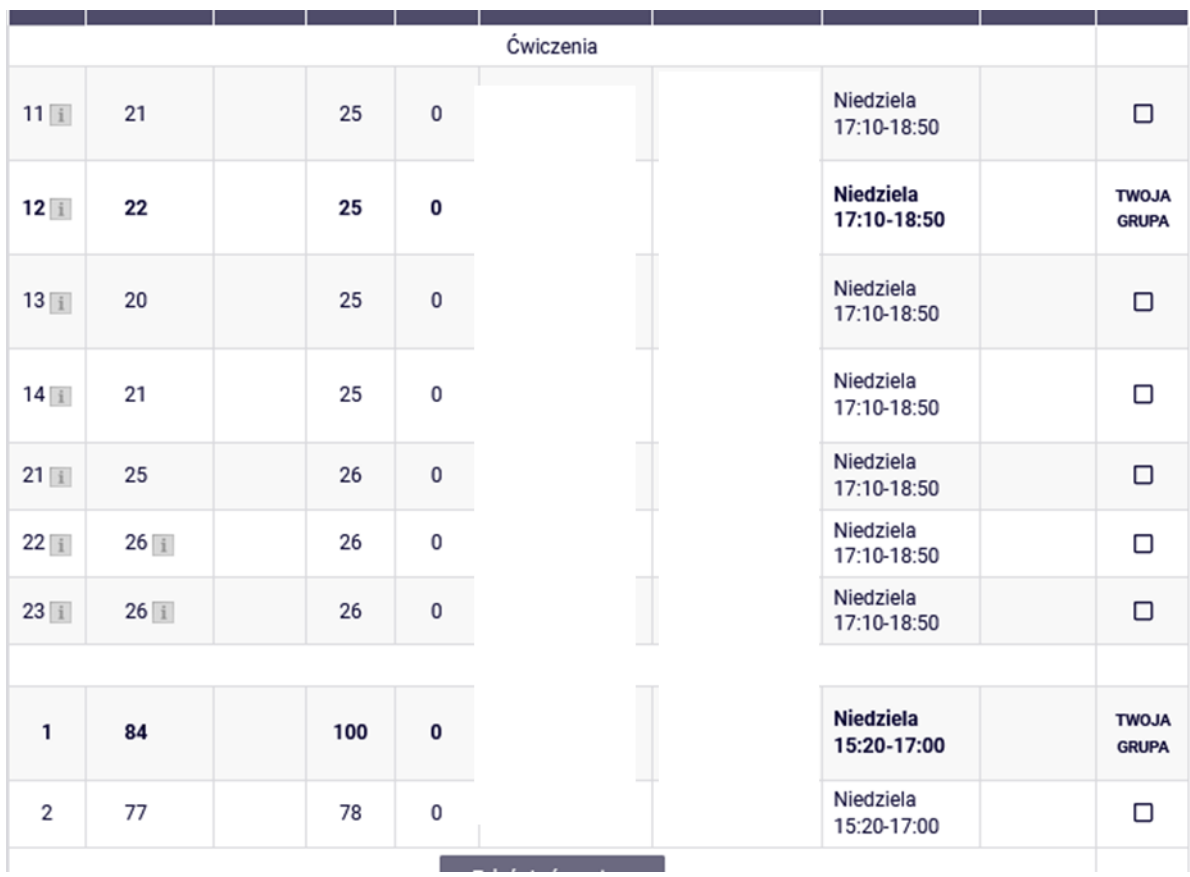

W każdej chwili istnieje możliwość ponownego wybrania grupy do zgłoszenia chęci wymiany, ale należy pamiętać, że nowe zgłoszenie będzie miało późniejszą datę i będzie realizowane po zgłoszeniach, które zostały złożone wcześniej przez innych studentów.

Jeśli w trakcie giełdy nie udało się zrealizować zgłoszeń, to po zamknięciu tury zostaną one usunięte, a student pozostanie zapisany do grupy, w której był składając prośbę.

Przedmioty, które pozostaną w **Koszyku** po zakończeniu tury/etapu i trwającej w trakcie giełdy, będą obowiązkowymi do realizacji na przyszłym semestrze. Nie będzie możliwości wypisania się z nich w dalszych krokach deklaracji studenckich.